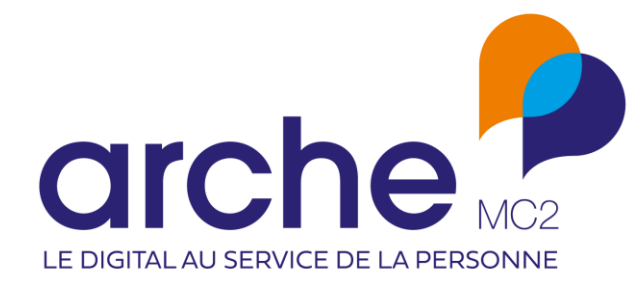

**DIFFUSION RESTREINTE**

# **Clause**

Géoréférencement des QPV

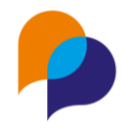

# Historique du document

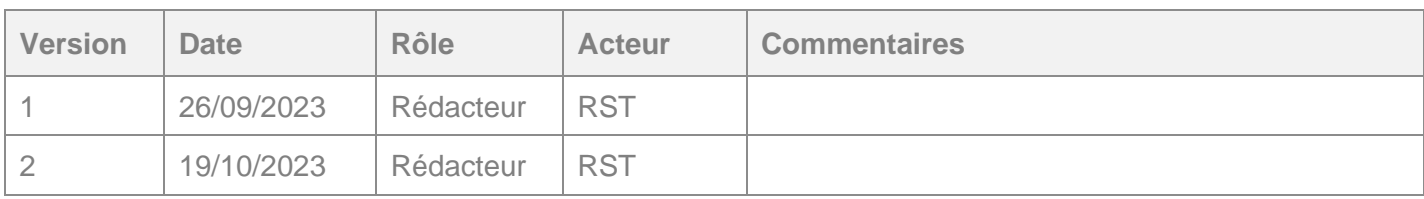

# **Sommaire**

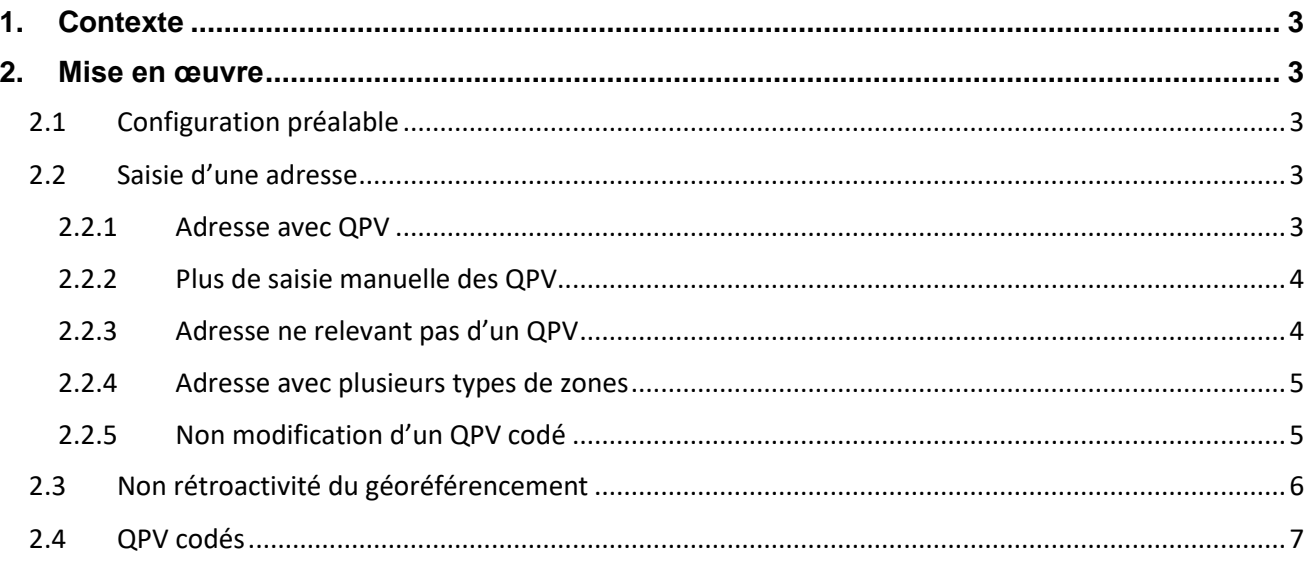

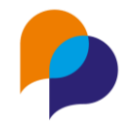

# <span id="page-2-0"></span>**1.Contexte**

Clause permet de configurer et suivre les « zones » attachées aux adresses. Les « zones » sont des subdivisions des communes, au titre desquelles on trouve notamment les « types de zones » **Quartier Prioritaire de la politique de la Ville**.

Les types de zones et les zones sont complètement configurables dans Clause par les administrateurs habilités.

Jusqu'à lors, il était nécessaire de saisir manuellement une zone à rattacher à l'adresse d'un participant.

Désormais, l'identification pourra se faire automatiquement à partir de l'adresse saisie pour le type de zone **QPV**

**Remarque** : Les autres types de zones pourront continuer à être utilisés manuellement.

# <span id="page-2-1"></span>**2.Mise en œuvre**

## <span id="page-2-2"></span>**2.1 Configuration préalable**

Pour que Clause puisse identifier le type de zone représentant les QPV, il est nécessaire de le définir dans paramétrage des types de zone (menu « Paramétrage / Gestion des listes », rubrique « Participant / Type de zone » : pour le type de zone représentant le « Quartier Prioritaire de la politique de la Ville » (« QPV »), il est nécessaire de l'identifier comme tel dans la liste « Type de zone géoréférencée » :

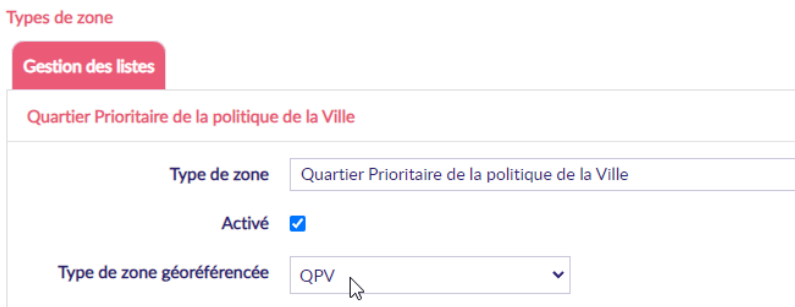

Dès lors que ce paramétrage est fait, Clause va appliquer la recherche de QPV sur ce type de zone lors de la saisie des adresses.

## <span id="page-2-3"></span>**2.2 Saisie d'une adresse**

#### <span id="page-2-4"></span>**2.2.1 Adresse avec QPV**

ĥ.

Lors de la saisie d'une adresse, pour que le géoréférencement se fasse, il est impératif de saisir l'adresse en utilisant la saisie assistée de la voie et en séparant correctement le numéro (et l'éventuelle répétition) :

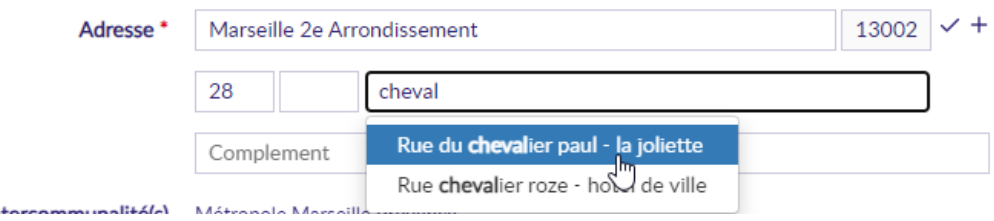

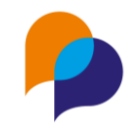

Lorsque l'adresse est reconnue, un pictogramme apparait en regard de celle-ci :

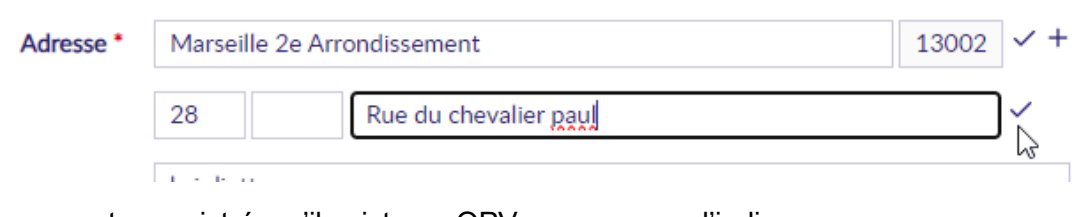

Lorsque l'adresse est enregistrée, s'il existe un QPV, un message l'indique :

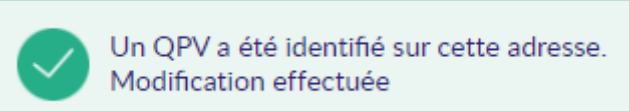

L'adresse obtient alors automatiquement la QPV correspondant :

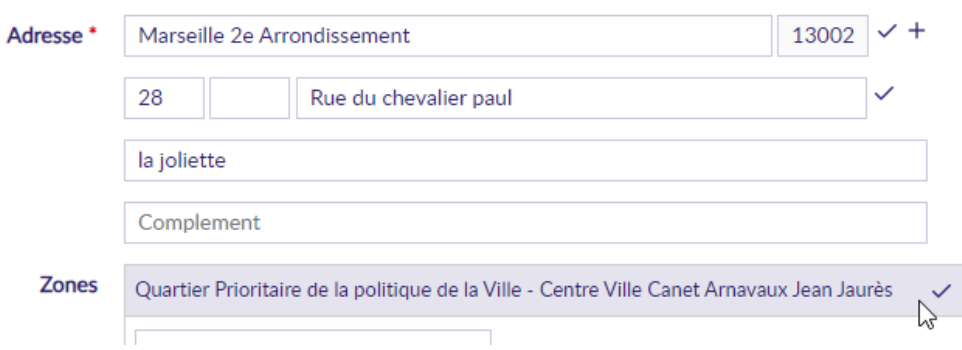

**Remarque** : Il n'est pas nécessaire d'avoir configuré au préalable les QPV dans la configuration des zones. Clause ajoute automatiquement les QPV avec leur code officiel (voir [2.4](#page-6-0) [QPV codés,](#page-6-0) page [7\)](#page-6-0)

#### <span id="page-3-0"></span>**2.2.2 Plus de saisie manuelle des QPV**

Dès lors que la configuration est faite sur le type de zone QPV (voir [2.1](#page-2-2) [Configuration préalable,](#page-2-2) page [3\)](#page-2-2), il n'est plus possible de saisir manuellement un QPV.

Les anciennes saisies sont conservées.

#### <span id="page-3-1"></span>**2.2.3 Adresse ne relevant pas d'un QPV**

Lorsqu'une adresse ne relève pas d'un QPV, il n'y a pas d'ajout automatique, mais les éventuelles autres zones peuvent toujours être saisies manuellement.

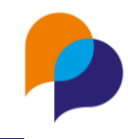

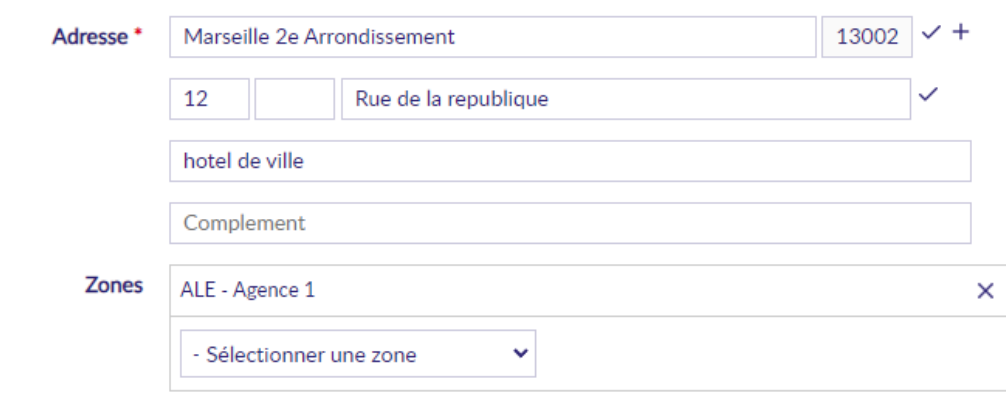

#### <span id="page-4-0"></span>**2.2.4 Adresse avec plusieurs types de zones**

Si une adresse relève d'un QPV, mais également d'un autre type de zone, il suffit de saisir manuellement cet autre type de zone :

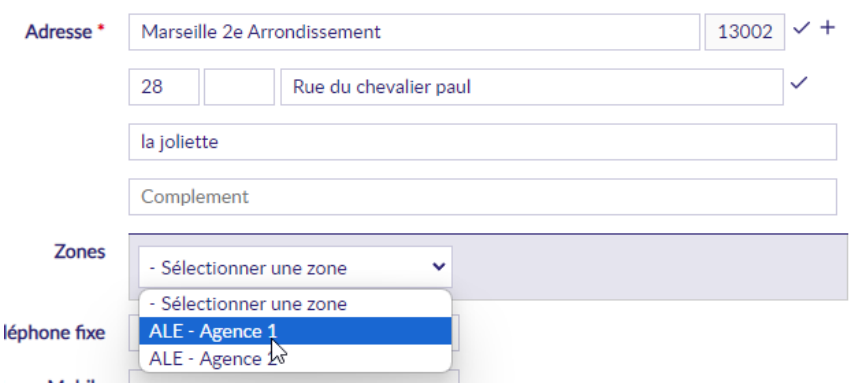

À l'enregistrement, Clause ajoutera en plus le QPV :

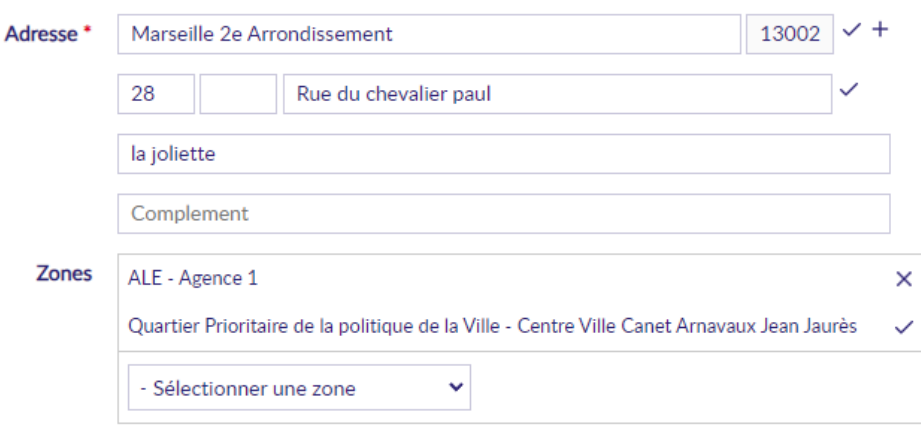

#### <span id="page-4-1"></span>**2.2.5 Non modification d'un QPV codé**

Lors de la modification d'une adresse, seules les zones non codées peuvent être modifiées :

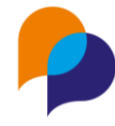

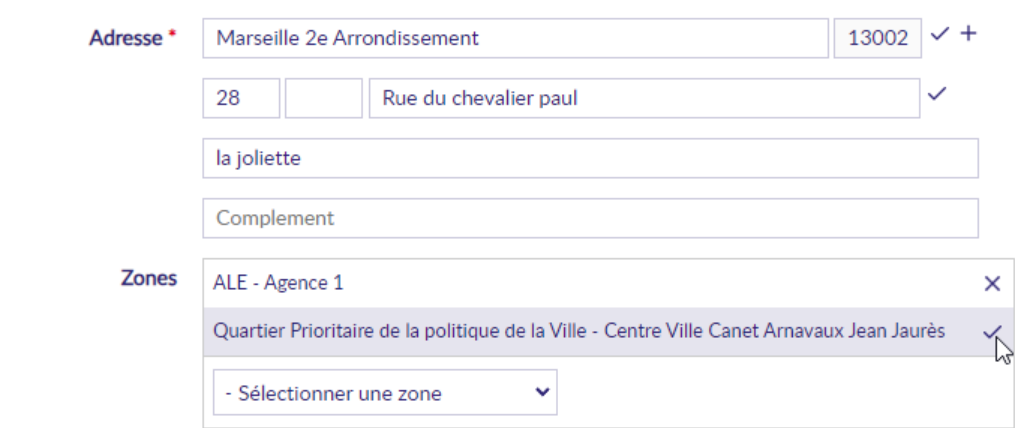

Il n'est pas possible de retirer manuellement un QPV codé : c'est Clause qui le fera si l'adresse est modifiée et qu'elle ne relève plus d'un QPV.

## <span id="page-5-0"></span>**2.3 Non rétroactivité du géoréférencement**

Les anciennes adresses ne sont pas automatiquement géoréférencées avec les QPV. Seule les nouvelles saisies (nouvelle adresse ou nouvel enregistrement d'une adresse déjà saisie) sont prises en compte par le géoréférencement des QPV.

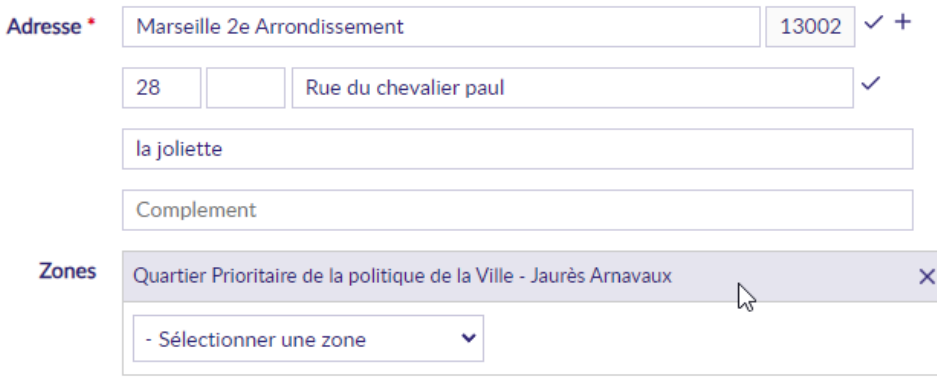

Pour actualiser l'adresse pour indiquer le quartier codé, il suffit d'enregistrer l'adresse :

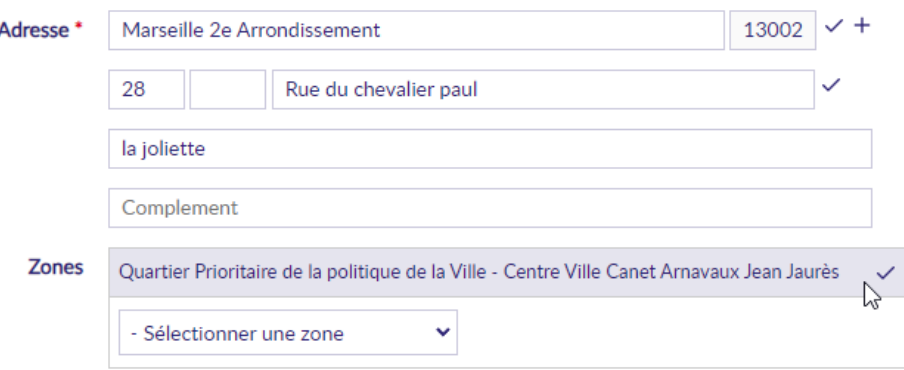

Le QPV qui n'était pas codé (l'ancienne saisie) est alors retirée et remplacée par le QPV codé.

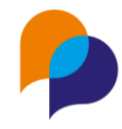

### <span id="page-6-0"></span>**2.4 QPV codés**

Lors de la saisie d'une adresse, si un QPV est identifié, celui-ci est automatiquement ajouté (s'il n'existe pas déjà) :

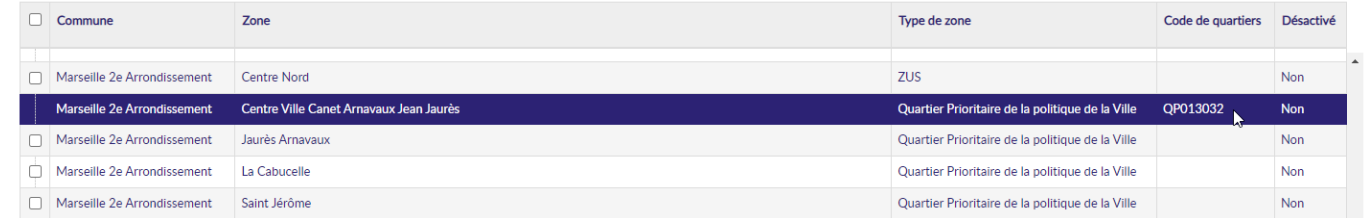

Ces zones sont identifiées par leur code quartier. Il s'agit du code quartier officiel :

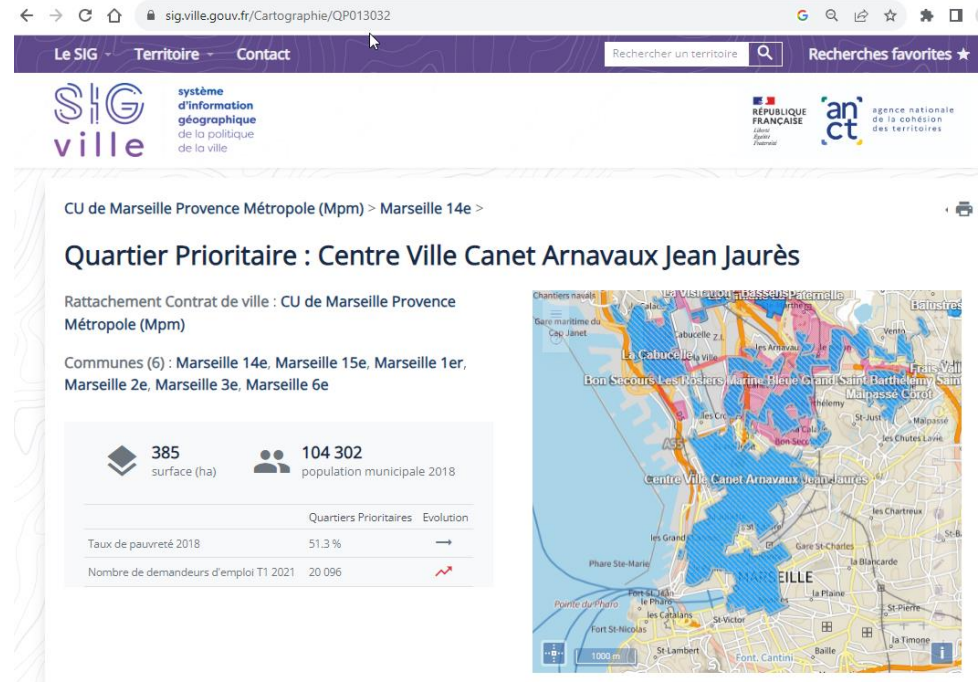

Dans la configuration des zones, il n'est pas possible de saisir ou modifier un code de quartier, la ligne n'est pas accessible à la modification :

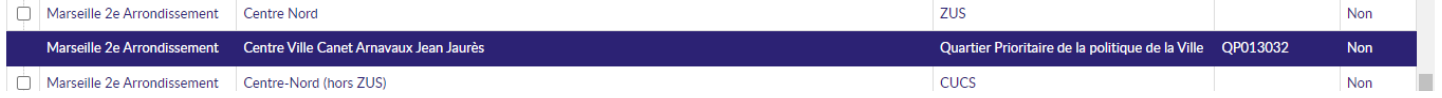